**DIRECCION GENERAL ES** ENTRE CORDOBA MÁS ALTO **DE CATASTRO** Sistema de información territorial

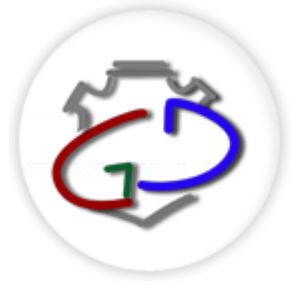

# **Manual:**

# **Presentación Digital de Trámites Plano de Mensura - PH**

## **Indice**

## **Introducción-**

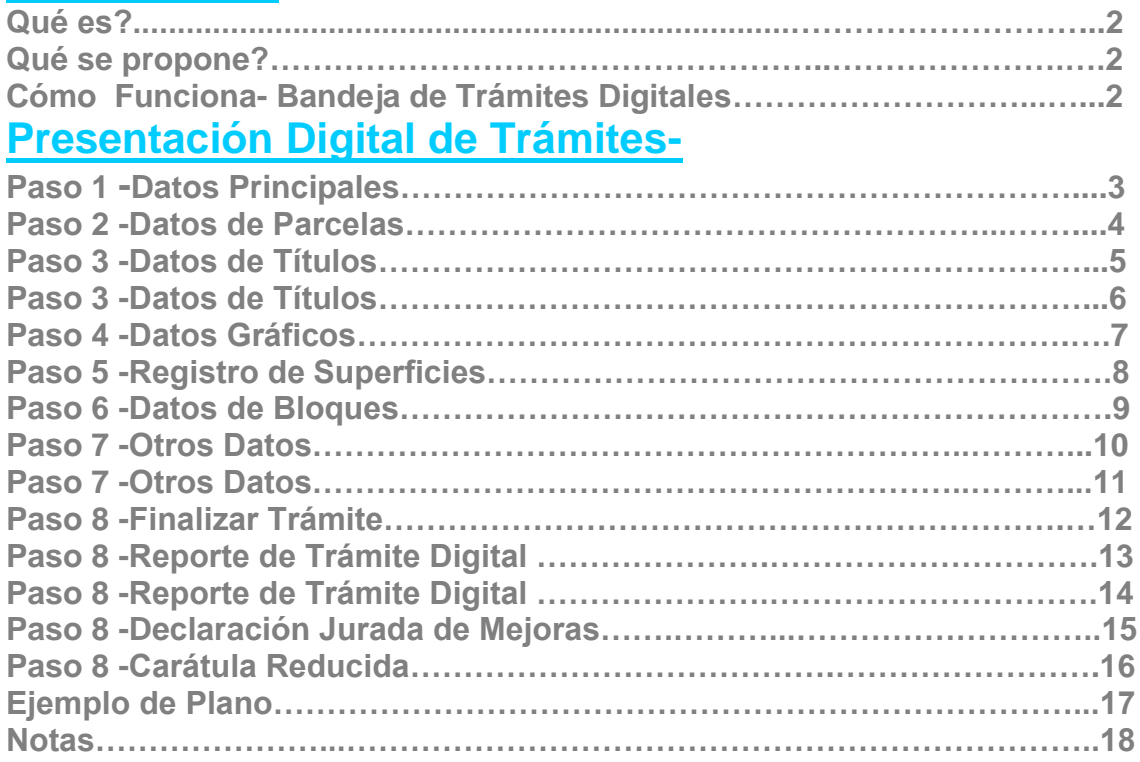

## **Introducción**

Que es?

Es una *plataforma WEB* que permite a los profesionales presentar trámites en la DGC de manera digital, cargando los datos de una manera guiada, y validando la información ingresada contra la base de datos.

Que se propone?

-El profesional captura los datos (medición)

-Carga los datos en la WEB, e imprime los reportes que se generan en pdf. y el plano papel.

-Catastro previa visación actualiza los datos en el sit

Datos **Datos WEB** Datos SIT

Como funciona?

Entramos a la pag. de ciudadano digital *[\(https://cidi.cba.gov.ar\)](https://cidi.cba.gov.ar/).*

Hacemos click en el icono<sup> $\circledcirc$ </sup> Catastro Web y luego la opción *Presentación Digital de Trámites:*

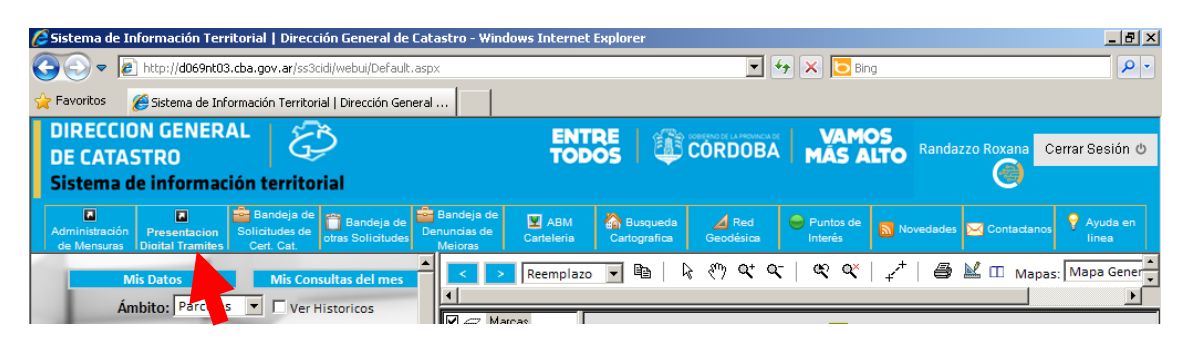

Se nos abre una ventana denominada **Bandeja de Trámites Digitales**, con el listado de trámites de mensura presentados en formato digital, pero si todavía no poseemos ninguno, seleccionamos el botón **Nuevo**.

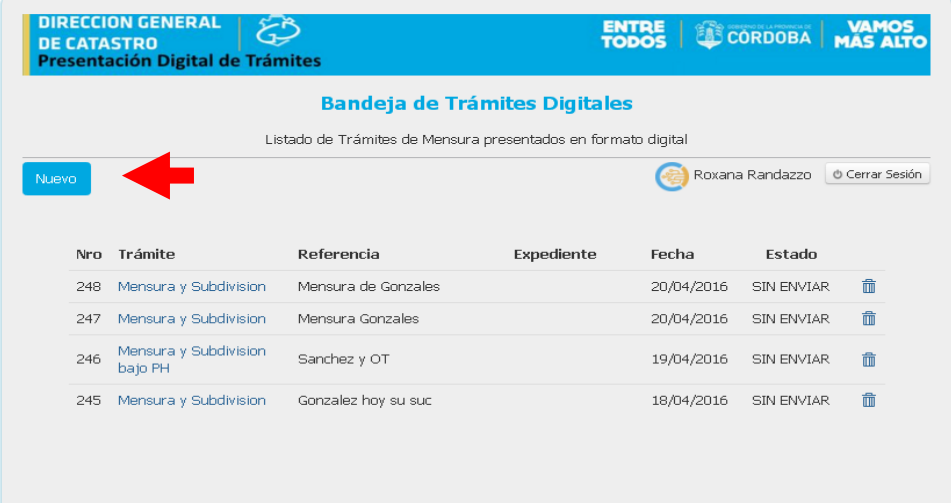

## **Presentación Digital de Trámites Planos de PH**

**Paso Nº 1 -Datos Básicos**.

1-Seleccionamos el Tipo de Plano.

*(La elección de este tipo de plano (PH) condiciona los pasos siguientes, tenga en cuenta que una vez que selecciona el tipo de trámite y elige ir al paso siguiente, no se puede corregir. Debe realizar una nueva transacción)*

2-El sistema carga automáticamente el profesional, su DNI y Matrícula. Pero si al plano lo firma además otro profesional, debemos agregar su cuil, para que el sistema valide sus datos.

3-En Referencia ingresar algún dato que sirva para identificar el trámite.

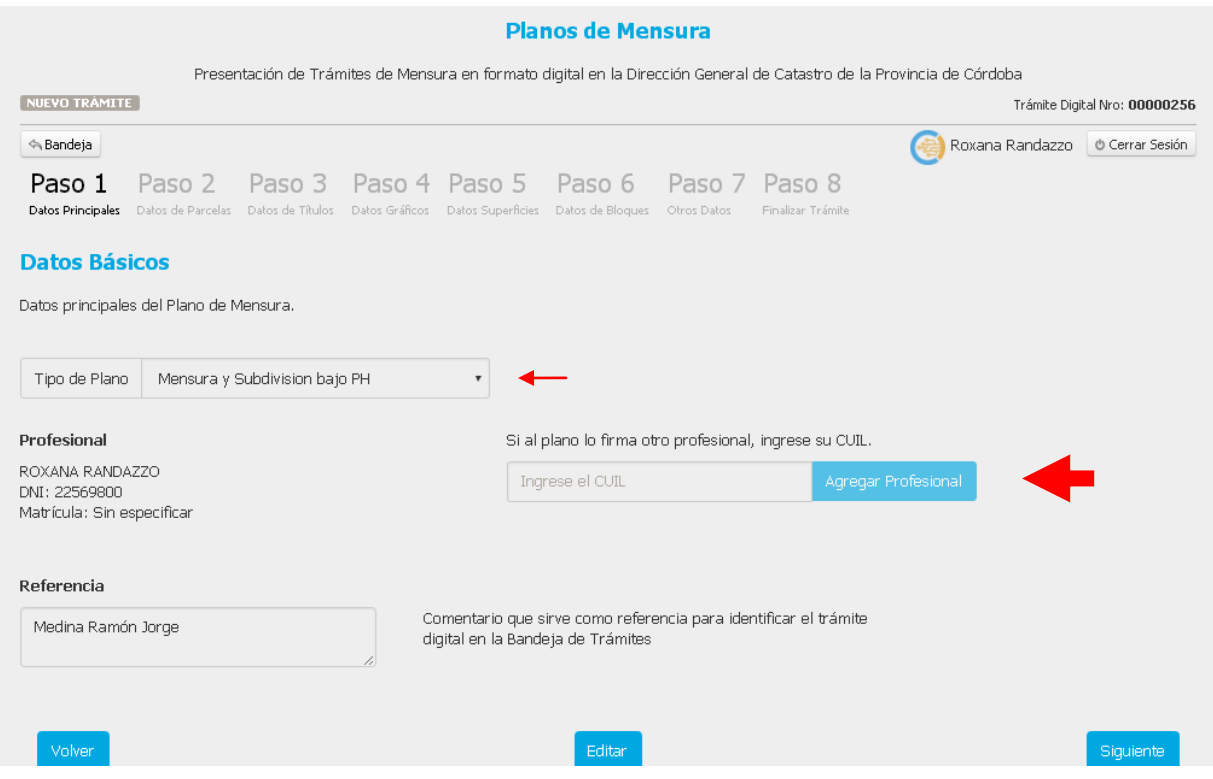

## **Paso Nº 2 -Datos de la Parcela.**

Ingresamos el dato de la cuenta de la parcela origen, y automáticamente se completaran los datos en la grilla de abajo con: el tipo, Nº de Cuenta, Nomenclatura, Estado, Departamento, Pedanía y Deuda.

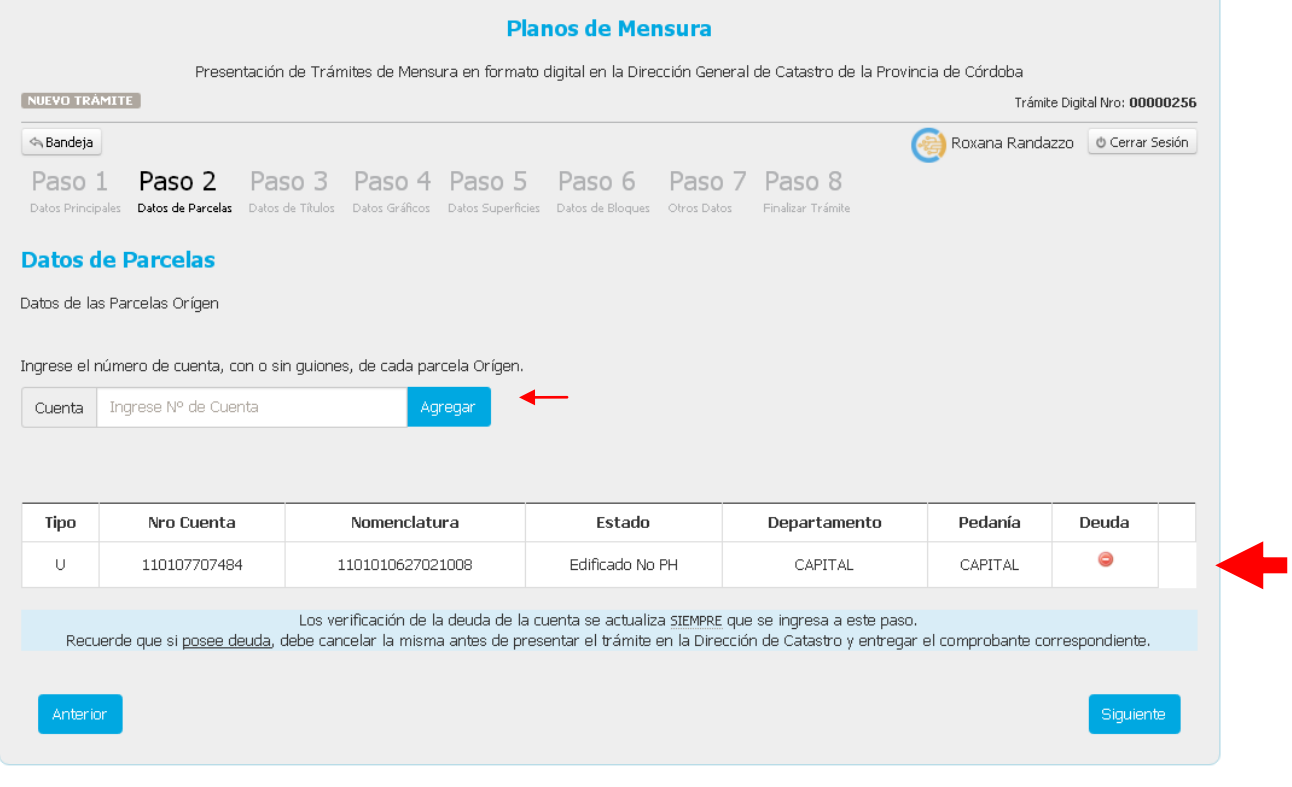

#### *Recuerde:*

*La verificación de la deuda, de la cuenta origen, se actualiza siempre que se ingresa a este paso.*

## Paso Nº 3 -Datos de títulos.

1-Los datos dominiales se cargan automáticamente según lo que conste en el RGP.

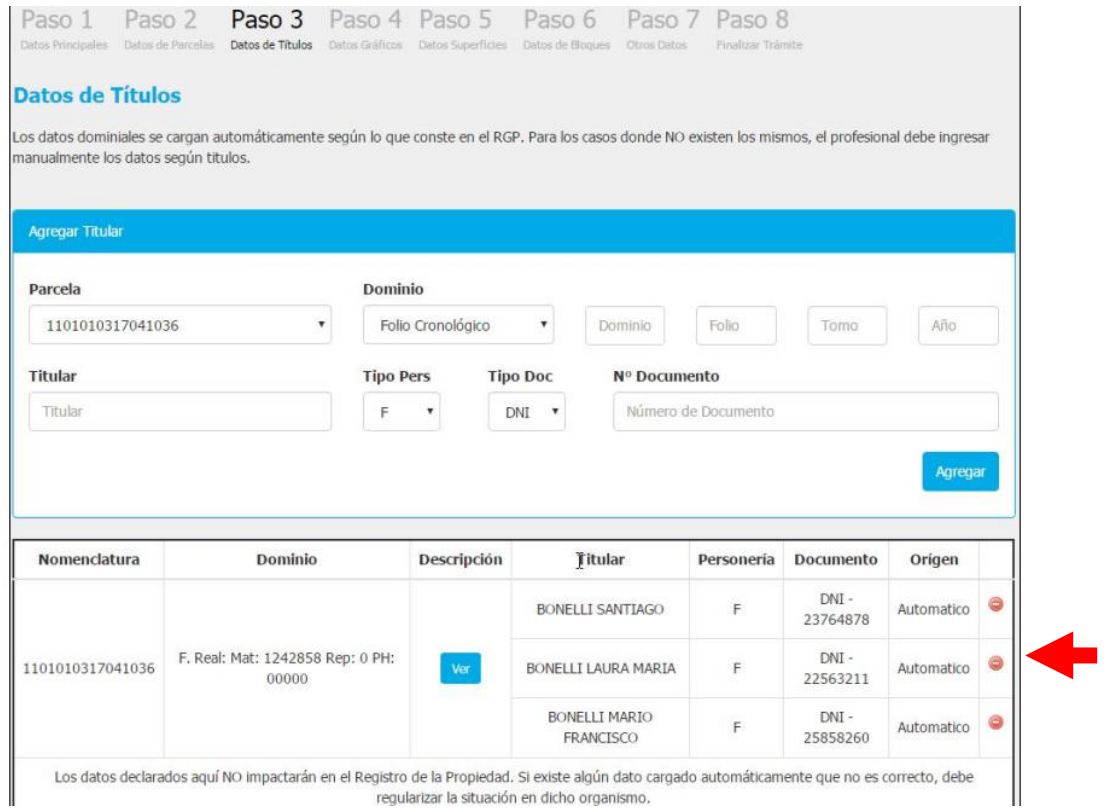

2-Para los casos donde NO existen los mismos, el profesional debe ingresar manualmente los datos según títulos.

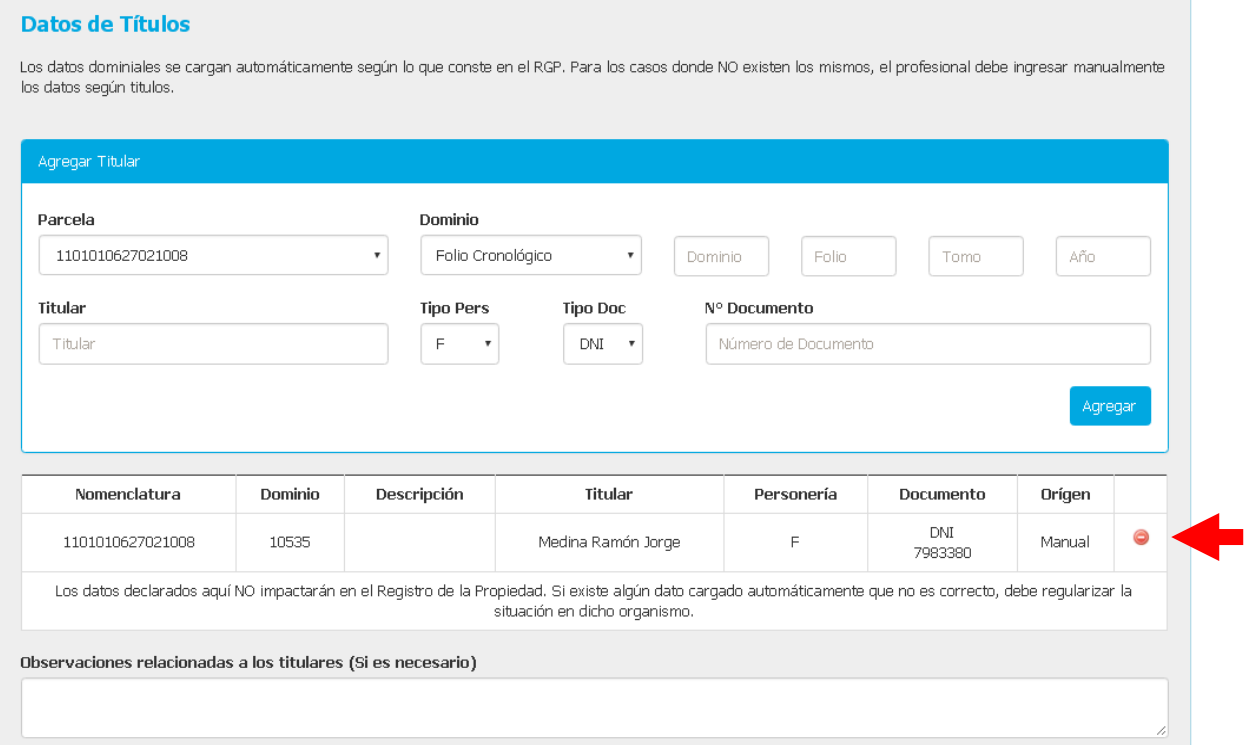

3-En el campo Observaciones se pueden agregar aclaraciones relacionadas con los titulares.

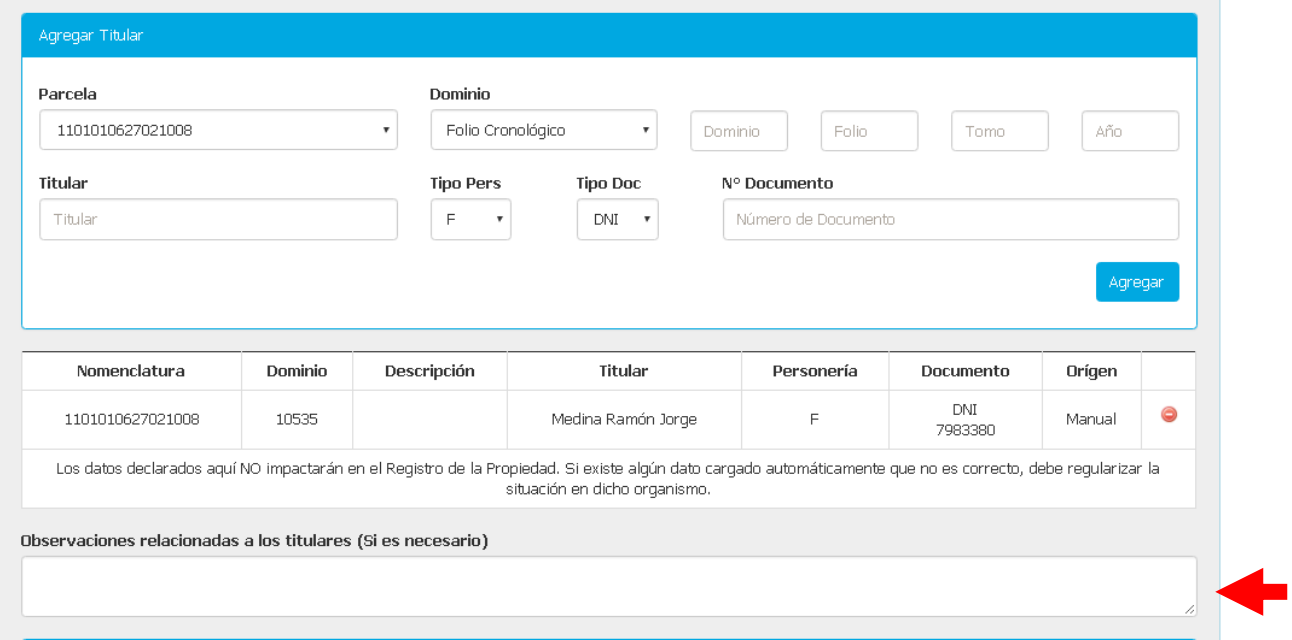

4- Finalmente se completan los datos de la ubicación según titulo.

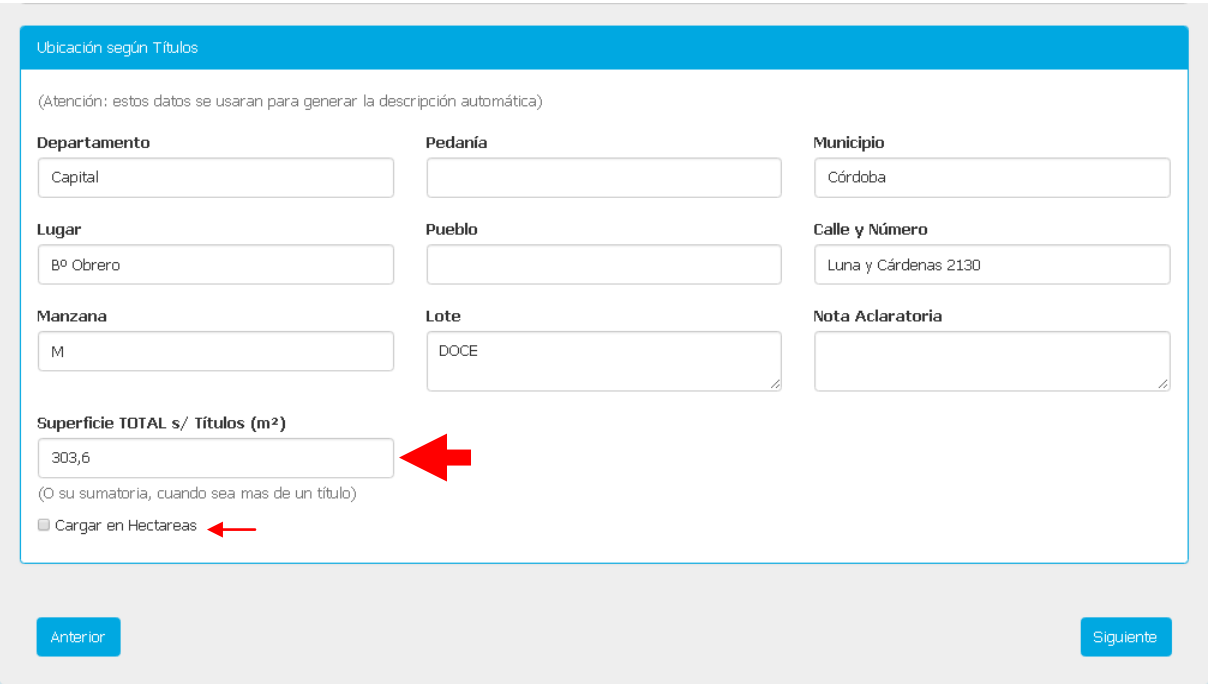

*Importante: Estos datos serán utilizados posteriormente para generar la descripción automática en próximos pasos.*

### **Paso Nº 4 -Datos Gráficos.**

Desde el icono **Carga de coordenadas de los vértices**, subimos el archivo .xml previamente generado desde el aplicativo de MD.

Cuando el archivo se carga correctamente, se observará una lista con los componentes reconocidos y una tabla con todos los datos cargados.

Con el botón de descripción ingresamos al cuadro de texto que nos permite detallar la descripción de la parcela, el sistema sugiere una descripción a partir de los datos del título *cargados previamente en el paso 3*, usted deberá continuar la descripción con los datos correspondientes. Con el botón aceptar se graba la descripción.

#### **Datos Gráficos**

Carga de las coordenadas de los vértices correspondientes a polígonos generados en AutoCAD con el módulo de Mensura Digital en las capas de MANZANAS, PARCELAS y MEJORAS.

Para cargar las coordenadas, debe cargar un archivo de tipo "xml que se genera desde la última versión del módulo de Mensura Digital, ejecutando el comando PDT luego de generar la planilla de vértices (Paso 1). No es necesario realizar los siguientes pasos.

- · Si tiene problemas con el dibujo, consulte el Manual de solución a problemas frecuentes
- · Si tiene inconvenientes con las Reserva de Nomenclaturas, consulte la quía correspondiente haciendo click aquí.
- Si tiene dudas sobre como definir la nueva Nomenclatura Rural, consulte la guía aquí.

Aclaración: Es recomendable dibujar los objetos relacionados a Plazas, Espacios Verdes, Pasillos Privados, y NO dibujar las calles públicas.

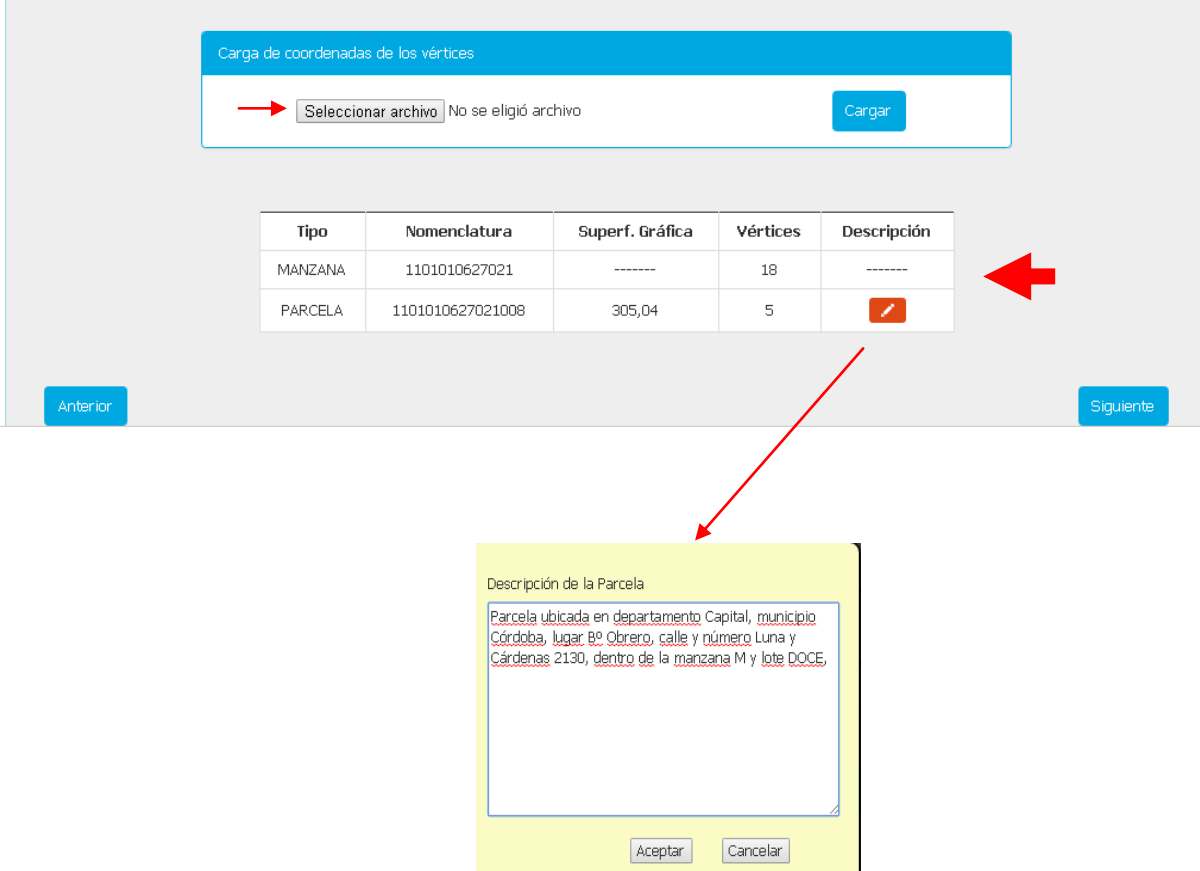

*Se recomienda ver el video tutorial de cómo generar el archivo .xml para la Presentación Digital de Trámites.*

### Paso Nº 5 - Registro de Superficies.

Para editar los datos haga click en la celda que corresponda: Sup. del terreno o Sup. Edificada (Total y sumatoria de cubietas propia), el sistema validará en observaciones la parte edificada.

El sistema también calcula automáticamente la diferencia

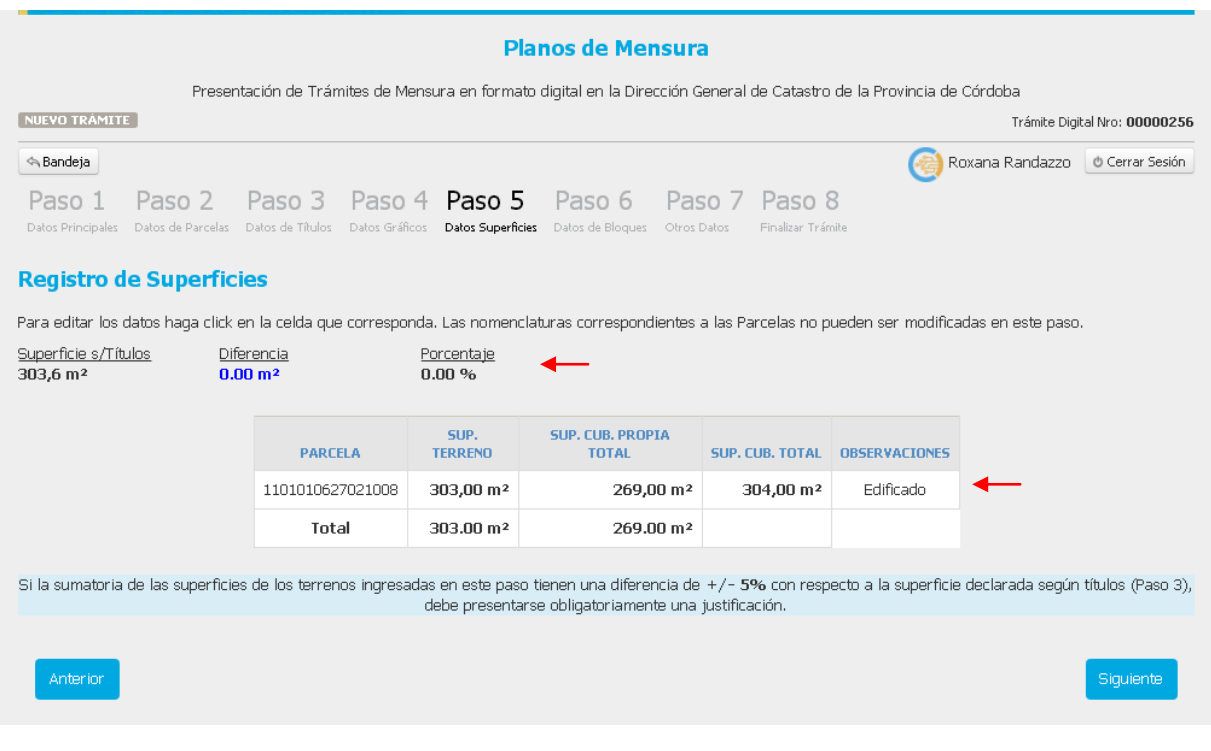

*Le recordamos que si la sumatoria de las superficies de los terrenos ingresadas en este paso, tienen una diferencia de +/- 5% con respecto a la superficie declarada según títulos, en el paso 3, debe presentarse obligatoriamente una justificación*.

### **Paso Nº 6 -Datos de Bloques.**

En este paso Ud. debe ir cargando los datos de la planilla, seleccionando del menú desplegable la designación, y completando las siguientes grillas: PH Ubicación, Posición, Destino PH, Superficie.,y de corresponder DDJJ además destino, año de construcción y los tildes en la planilla de puntaje (ver imagen). Con el botón agregar se completan los datos, en la grilla de abajo.

| <sup>√</sup> ∖ Bandeja |                                                                                                    |                       |                                     |                                                               |                                       |                                    |                  |         | Roxana Randazzo   b Cerrar Sesión |
|------------------------|----------------------------------------------------------------------------------------------------|-----------------------|-------------------------------------|---------------------------------------------------------------|---------------------------------------|------------------------------------|------------------|---------|-----------------------------------|
| Paso 1                 | Paso 3<br>Paso 2<br>Datos Principales Datos de Parcelas Datos de Títulos Datos Gráficos Datos Superficies Datos de Bloques Otros Datos | Paso 4 Paso 5         |                                     | Paso 6                                                        | Paso 7<br>Paso 8<br>Finalizar Trámite |                                    |                  |         |                                   |
|                        | Datos de Superficies de PH<br>Datos Alfanuméricos de las Unidades PH                                                                   |                       |                                     |                                                               |                                       |                                    |                  |         |                                   |
| Agregar Superficie     |                                                                                                    |                       |                                     |                                                               |                                       | Datos solo para Declaración Jurada |                  |         |                                   |
| Designación            |                                                                                                    |                       | PH                                  | Ubicación                                                     | Destino                               |                                    |                  |         |                                   |
| Cubierta Propia        |                                                                                                    | $\pmb{\mathrm{v}}$    |                                     |                                                               | Sin destino                           |                                    | $\mathbf{v}$     |         |                                   |
| Posición               | Destino PH                                                                                                    | Sup.(m <sup>2</sup> ) |                                     | Diferencia<br>(Sup. Cub. Propia Total)<br>0.00 m <sup>2</sup> | Año                                   |                                    | Tildes<br>Cargar | Puntaje | Galería                           |
|                        |                                                                                                    |                       |                                     |                                                               |                                       |                                    |                  |         |                                   |
|                        |                                                                                                    |                       |                                     |                                                               |                                       |                                    |                  |         | Agregar                           |
|                        |                                                                                                    |                       |                                     |                                                               |                                       |                                    |                  |         |                                   |
| PH +                   | <b>Designacion</b>                                                                                                    | <b>Ubicación</b>      | Pos.                                | <b>Destino PH</b>                                             | Sup.(m <sup>2</sup> )                 | Dest. DDJJ                         | Año              | Punt.   |                                   |
| 000                    | Descubierta Común                                                                                                    | PA                    | $\begin{array}{c} 0 \\ \end{array}$ |                                                               | 4.07                                  | No Aplica                          | 0                | 0       | ÷                                 |
| 000                    | Ochava                                                                                                    | PB                    | $\,0$                               |                                                               | 2.35                                  | No Aplica                          | 0                | 0       |                                   |
| 000                    | Descubierta Común                                                                                                    | PB                    | $\,0\,$                             |                                                               | 7.49                                  | No Aplica                          | 0                | 0       |                                   |
| 000                    | Muros Descubiertos Comunes                                                                                                    | PA                    | $\theta$                            |                                                               | 7.53                                  | Sin destino                        | 0                | 0       |                                   |
| 000                    | Muros Descubiertos Comunes                                                                                                    | PB                    | $\,0\,$                             |                                                               | 0.6                                   | Sin destino                        | 0                | 0       | ٠                                 |
| 000                    | Muros Cubiertos Comunes                                                                                                    | PA                    | $\,0\,$                             |                                                               | 6.82                                  | Sin destino                        | 0                | 64      | ٠                                 |
| 000                    | Muros Cubiertos Comunes                                                                                                    | PB                    | $\Box$                              |                                                               | 24.58                                 | Sin destino                        | $\Omega$         | 64      | ÷                                 |
| nnn                    | Cubierta Común                                                                                                    | PR                    | $\cap$                              |                                                               | 4.08                                  | Vivienda                           | 2014             | 64      | х.                                |
| 001                    | Cubierta Propia                                                                                                    | PR                    | $\mathbf{1}$                        | LOCAL COMERCIAL                                               | 43.66                                 | Comercio                           | 2014             | 64      | a.                                |
| 002                    | Cubierta Propia                                                                                                    | PB                    | 3                                   | COCHERA DEPOS.                                                | 34.9                                  | Vivienda                           | 2014             | 64      | ÷.                                |
| 002                    | Descubierta Común de Uso Excli                                                                                                    | PA                    | $\,$ 8 $\,$                         | ESC ACC. TERRAZA                                              | 31.12                                 | No Aplica                          | $\,0$            | $\,0$   | ÷.                                |
| 002                    | Descubierta Común de Uso Excli                                                                                                    | PB                    | $\sqrt{5}$                          | PATIO                                                         | 27.07                                 | No Aplica                          | 0                | 0       | a.                                |
| 002                    | Cubierta Propia                                                                                                    | PB                    | $\sqrt{2}$                          | VIVIENDA                                                      | 87.34                                 | Vivienda                           | 2014             | 64      | a.                                |
| 003                    | Descubierta Común de Uso Excli                                                                                                    | PA                    | 9                                   | TERRAZA                                                       | 10.25                                 | No Aplica                          | 0                | 0       |                                   |
| 003                    | Cubierta Propia                                                                                                    | PB                    | $\overline{4}$                      | VIVIENDA                                                      | 62.03                                 | Vivienda                           | 2014             | 64      |                                   |
| 003                    | Descubierta Común de Uso Excli                                                                                                    | PB                    | $\acute{\rm{o}}$                    | PATIO                                                         | 9                                     | No Aplica                          | 0                | 0       |                                   |
| 004                    | Cubierta Propia                                                                                                    | PA                    | $\overline{7}$                      | VIVIENDA                                                      | 41.43                                 | Vivienda                           | 2014             | 64      |                                   |
|                        |                                                                                                    | $\sim$                |                                     | Página 1 de 1 >> + 20 +                                       |                                       |                                    |                  |         | Mostrando 1 - 17 de 17            |

*Importante: El cálculo de los porcentuales de cada unidad de PH se realiza automáticamente en función de las superficies cubiertas propias. Pero también tiene la posibilidad de tildar una de las siguientes opciones: -Contemplar Sup. Cub. Común Uso Exclusivo para el cálculo de porcentajes o Cálculo de porcentajes en forma manual.*

### **Paso Nº 7 - Otros Datos.**

**1-Descripción de Unidades Funcionales:** La descripción y porcentaje de copropiedad se genera automáticamente de acuerdo a los datos ingresados, pero pueden editarse si el profesional lo considera pertinente.

**Antecedentes Relacionados y Observaciones**: en este paso Ud. puede agregar antecedentes relacionados, tildar en Observaciones la frase que luego aparecerán en el *reporte PDT* y agregar Observaciones

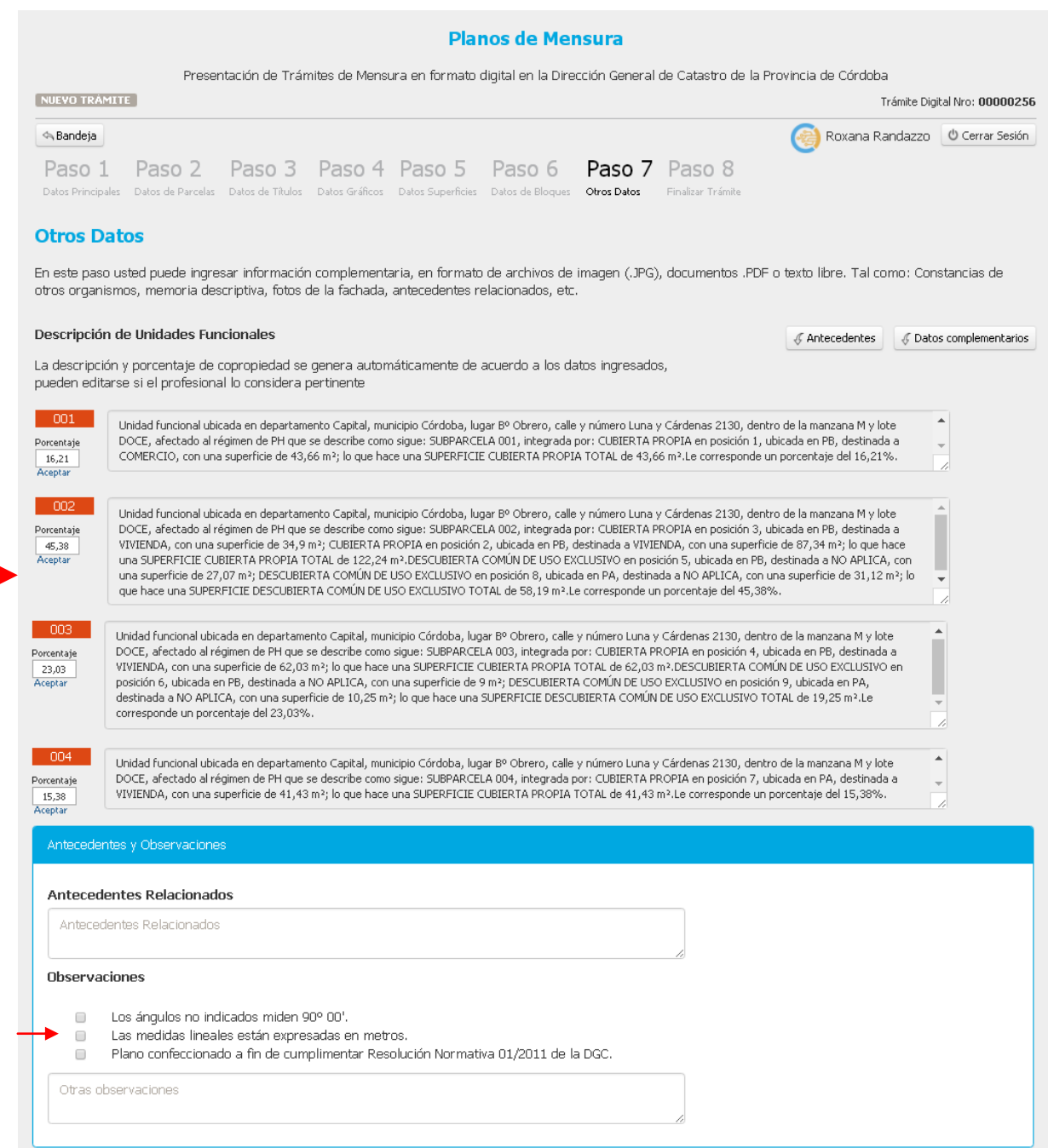

**2-Datos Complementarios**: En este paso usted puede ingresar información complementaria, en formato de archivos de imagen (JPG), documentos (PDF) o texto libre. Tal como: Constancias de otros organismos, memoria descriptiva, fotos de la fachada, antecedentes relacionados, etc.

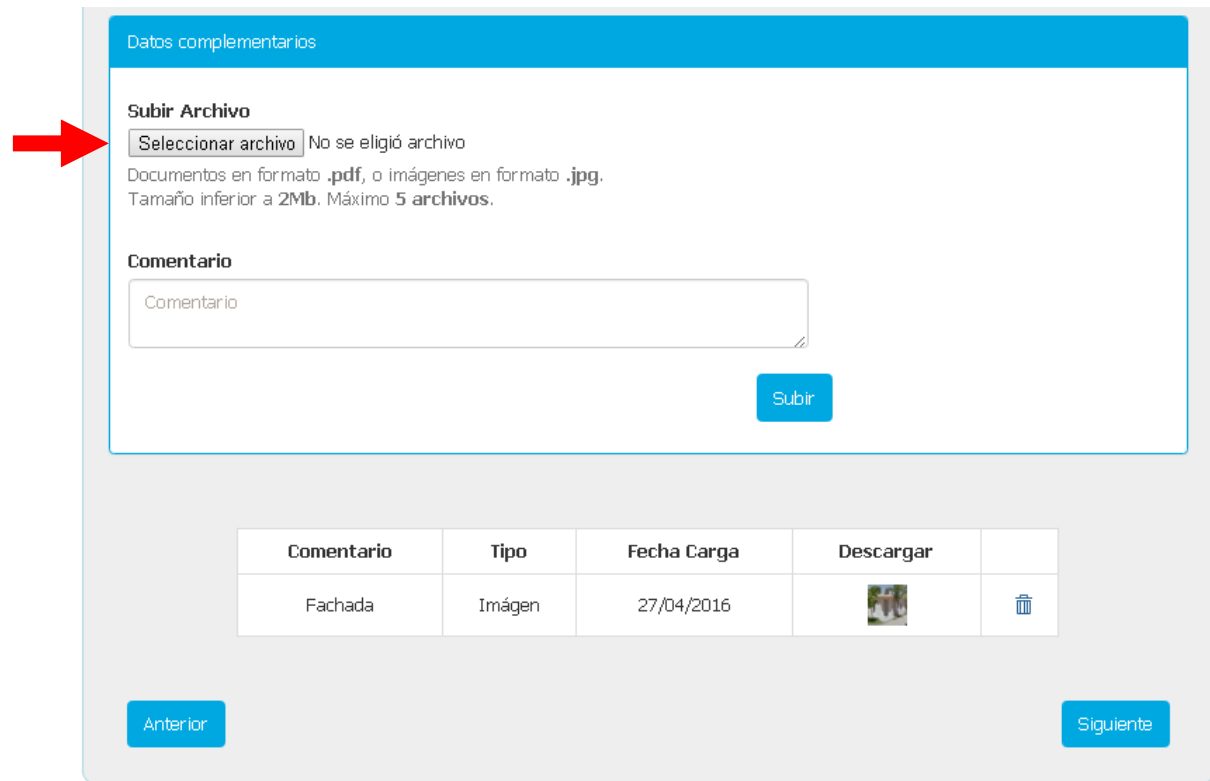

*Importante: Estos datos no son obligatorios por el momento.*

### **Paso Nº 8 -Finalización de Trámite.**

Para finalizar se presenta un resumen de los datos ingresados para poder realizar un último control, también puede volver atrás para que se corrija algún dato, y luego Ud. puede generar los reportes de "pdf."

Generados los reportes, estos están disponibles con un sello de agua hasta que se abone la tasa correspondiente.

La declaración jurada ya está lista para impresión y firma de los interesados inclusive antes de abonar la tasa, mientras que el reporte pdt. y la carátula solo se habilitaran, al momento de abonar la tasa.

Estos documentos deben imprimirse y adjuntarse a la presentación del expediente en la Dirección General de Catastro.

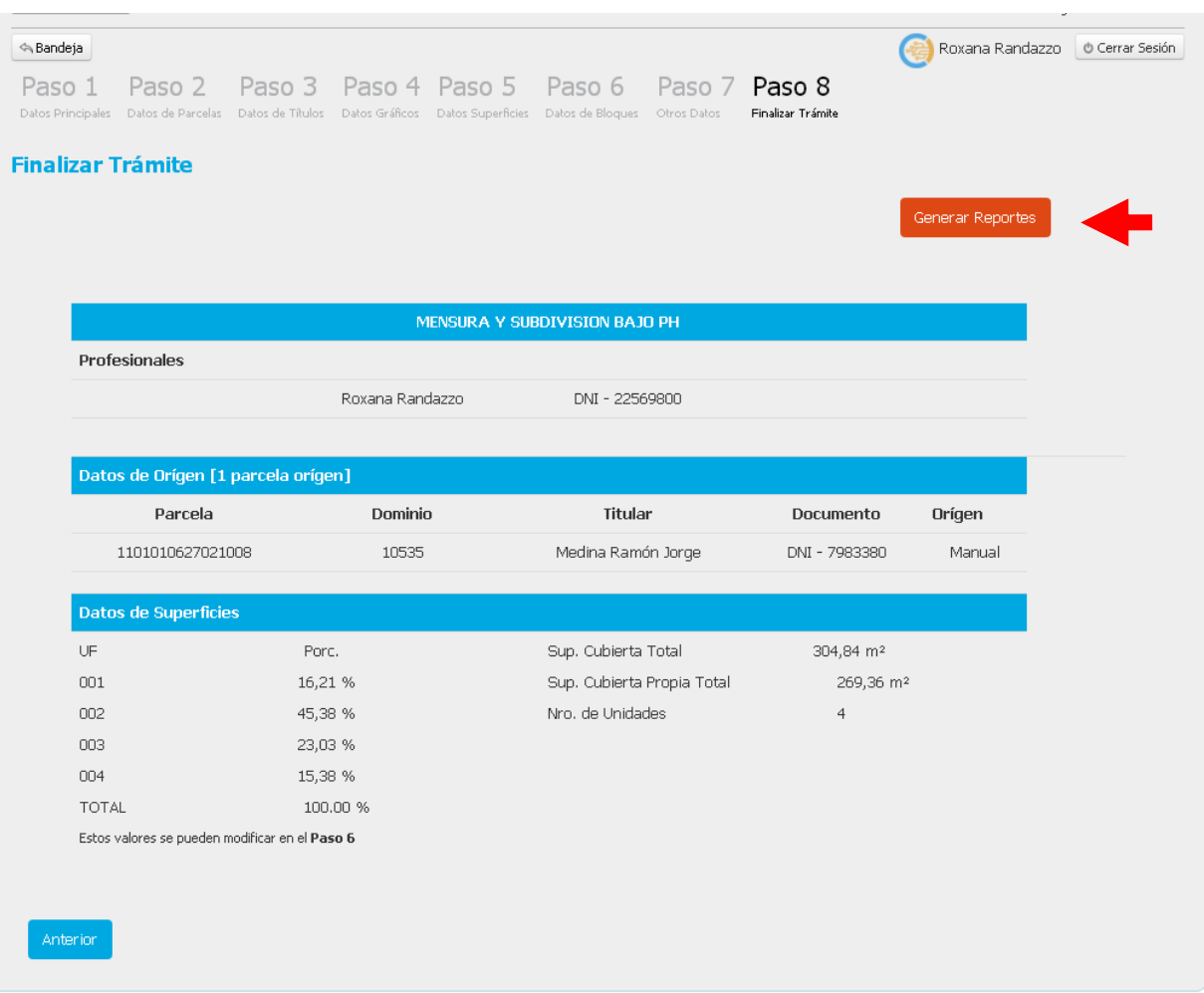

## **Reporte de Trámite Digital (1)**

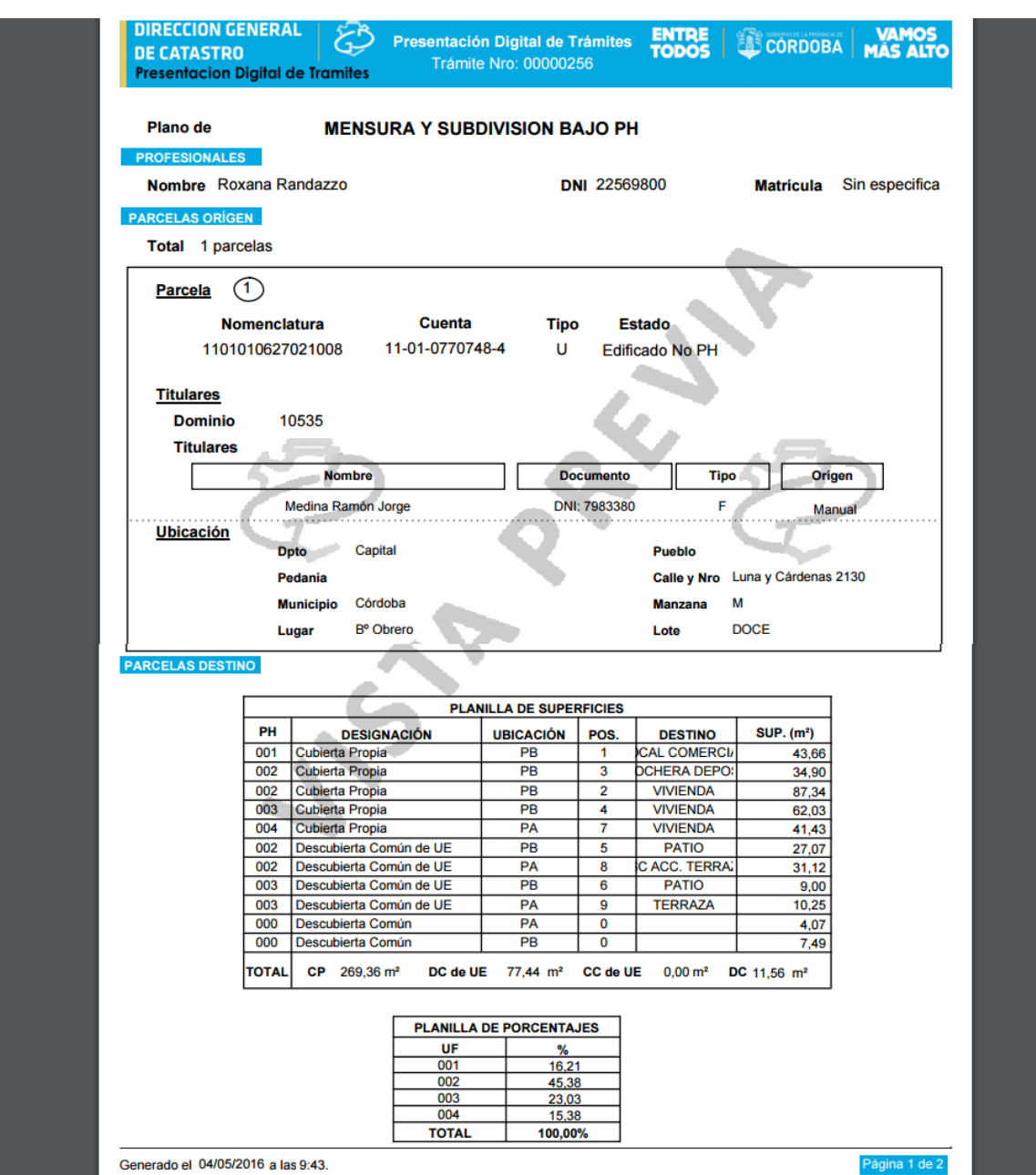

## **Reporte de Trámite Digital (2)**

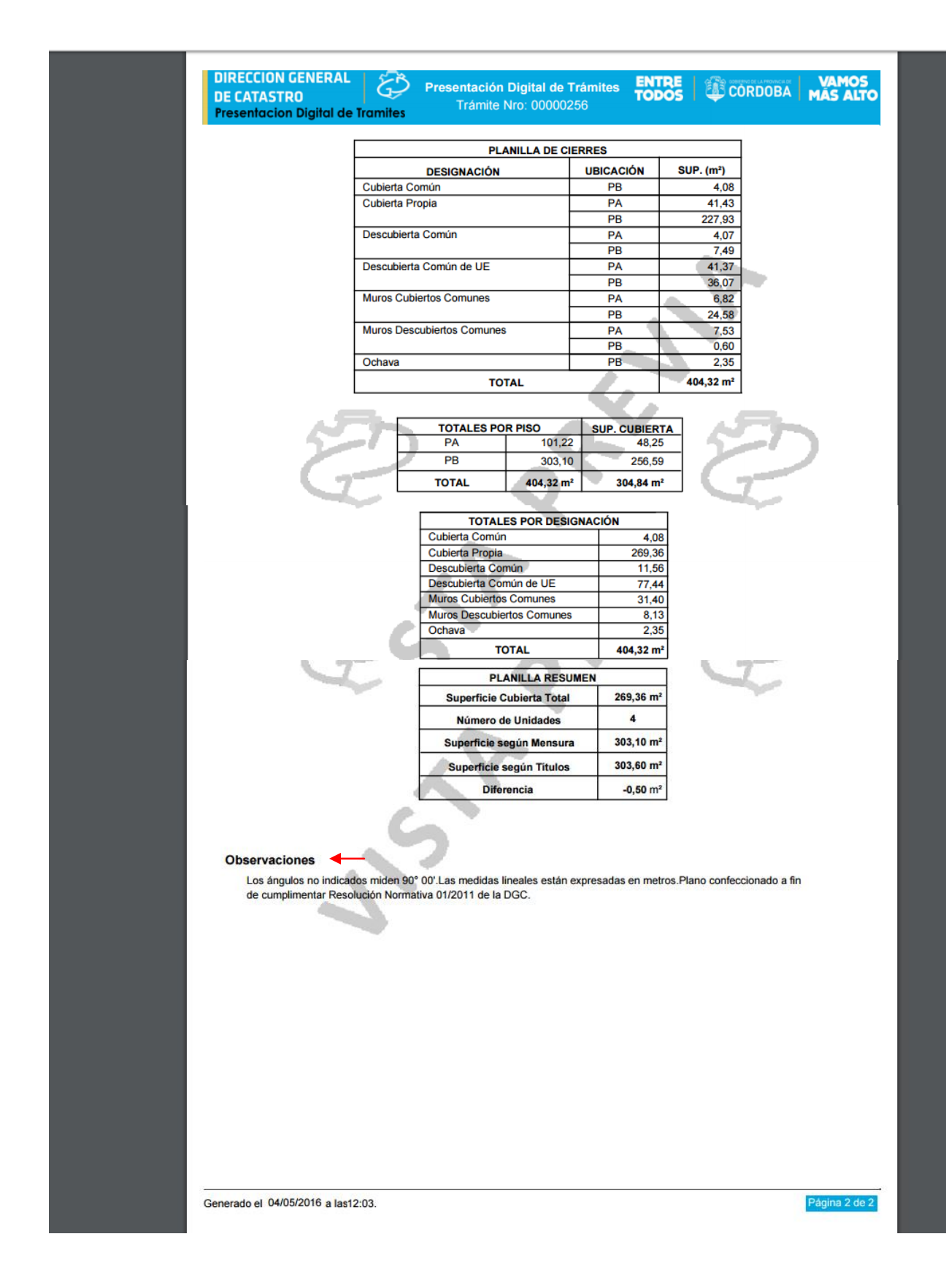

*En este paso aparecen las observaciones generadas en el paso nº7*

## **Declaración Jurada de Mejoras (3)**

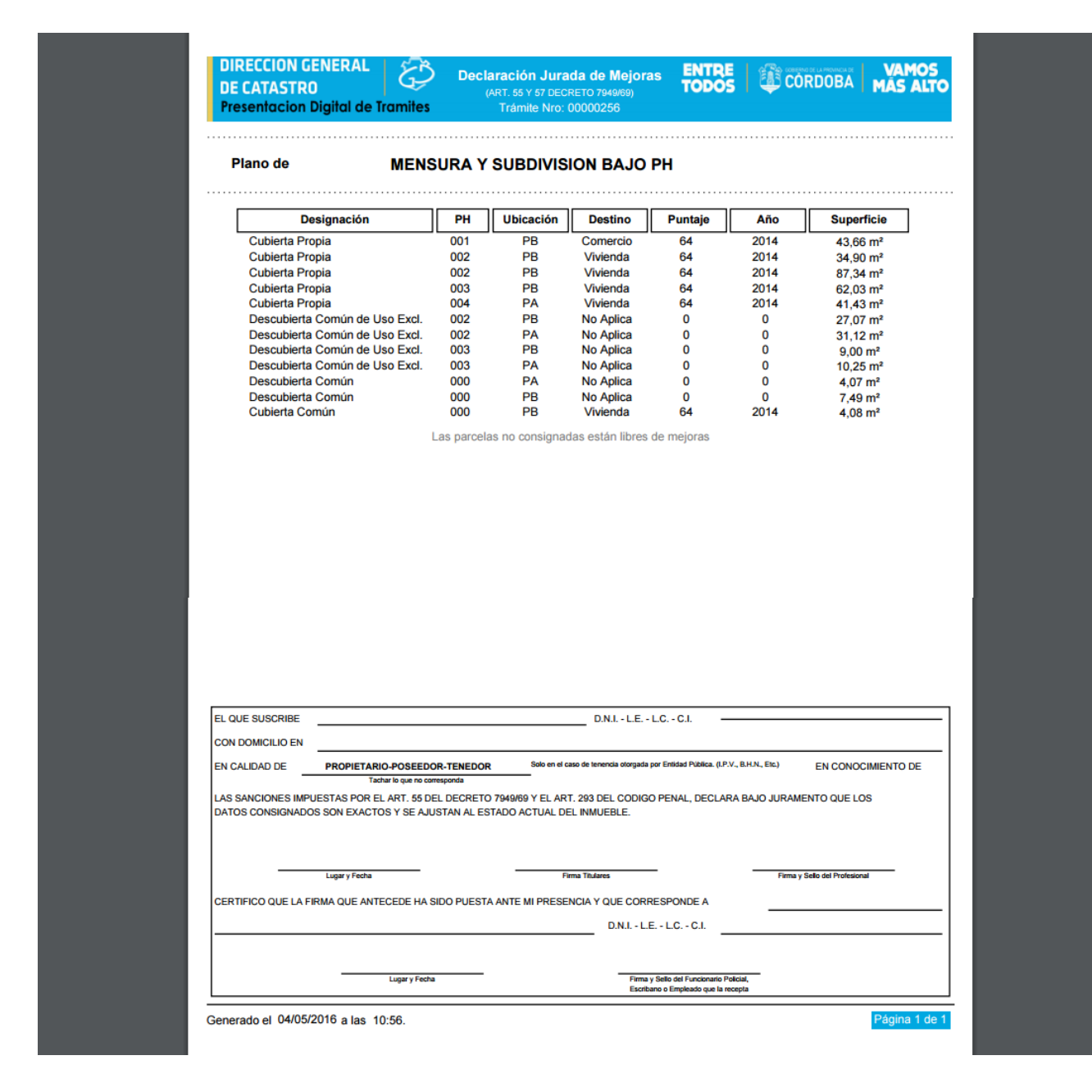

## **Carátula Reducida**

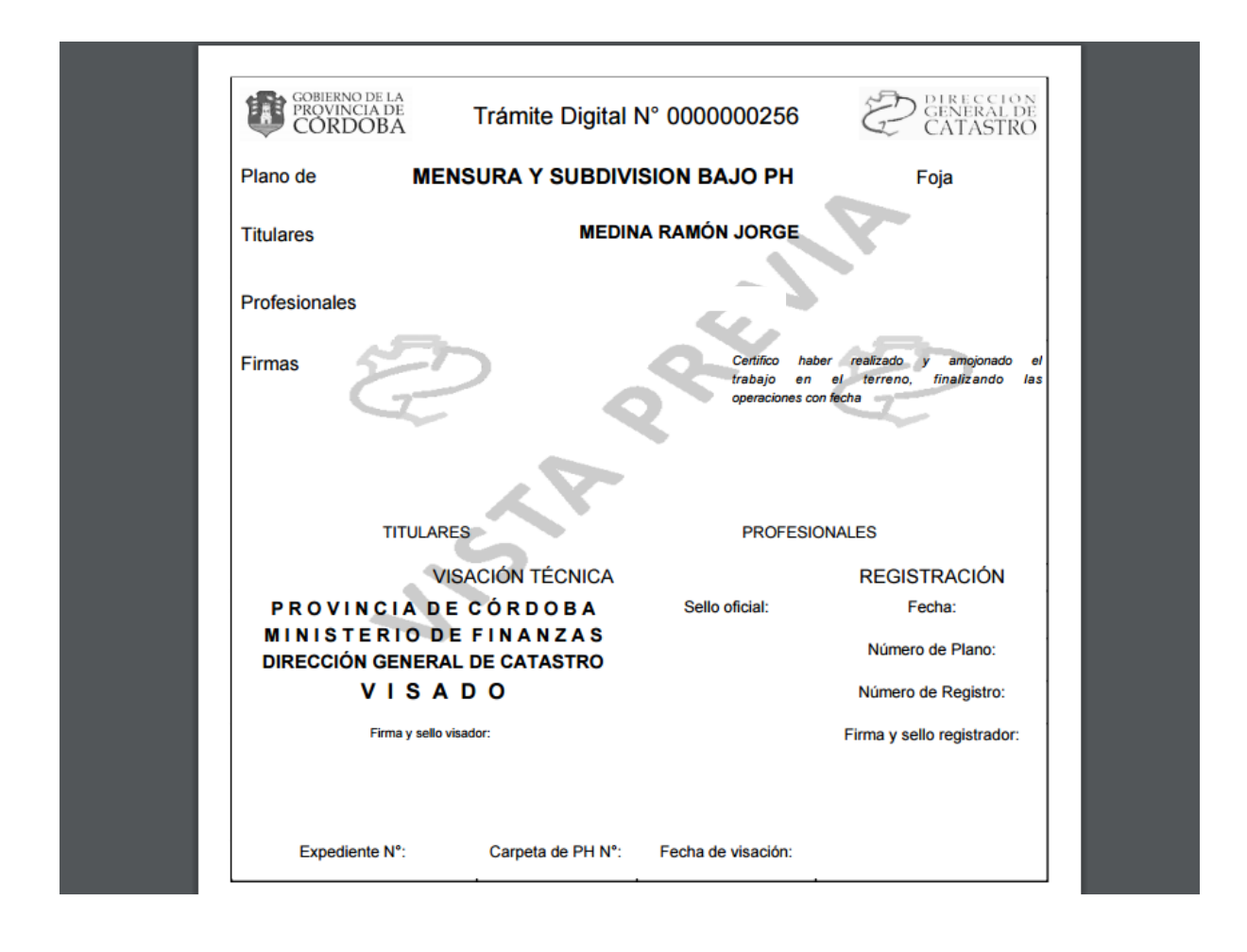

## **Ejemplo de Plano**

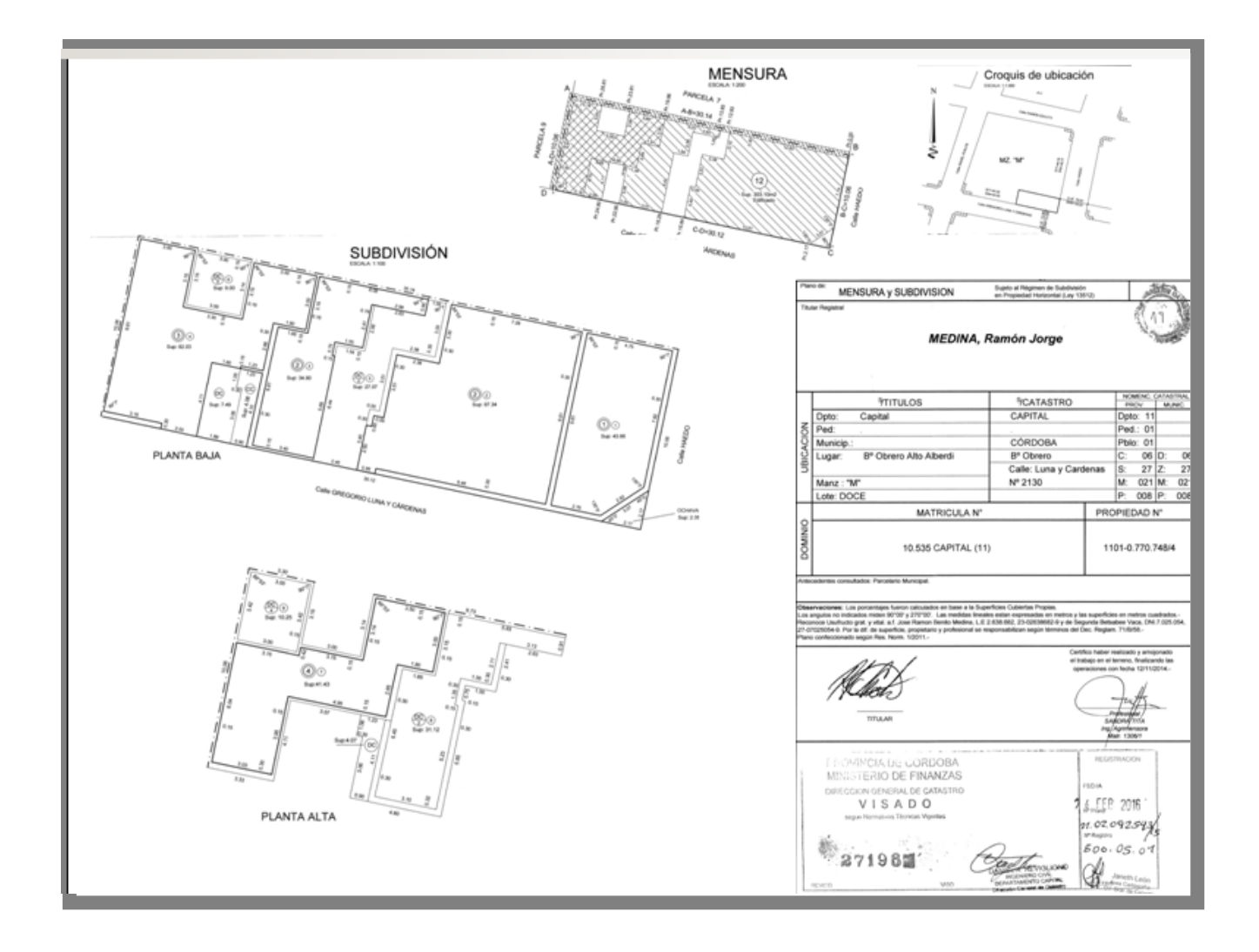

**<sup>i</sup>Notas:**

-<br>i